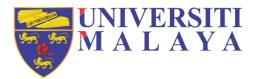

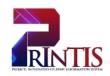

# **UNIVERSITI MALAYA**

# **USER MANUAL**

D04 - Research Management Workstream Nomination of Examiner and Submission of Thesis/Dissertation Version 1.2

# (MAIN SUPERVISOR)

Workstream: D04 – Research Management Prepared on: 06<sup>th</sup> January 2020 Author: Norazlina Binti Ahmed Nawawi

# DOCUMENT OWNERSHIP INFORMATION

| Project Identifier                                 | PROJEK INTEGRATED STUDENT INFORMATION SYSTEM<br>(PrInTIS) |
|----------------------------------------------------|-----------------------------------------------------------|
| Sponsor                                            | UNIVERSITI MALAYA                                         |
| Acting Project Director PUAN ASIAH BINTI ABU SAMAH |                                                           |
| Project Manager                                    | PUAN MARINA BINTI MANSOR                                  |
| Confidentiality                                    | SULIT                                                     |

# DOCUMENT NAME AND VERSION CONTROL

| Document Location |            |                                      |                                            |  |
|-------------------|------------|--------------------------------------|--------------------------------------------|--|
| Document name     |            | D04 - Research Management Workstream |                                            |  |
| Version           | Date       | Prepared by                          | Reason for issue/changes included          |  |
| 1.0               | 06/01/2020 | Norazlina Binti Ahmed Nawawi         | Initial document                           |  |
| 1.1               | 10/02/2020 | Norazlina Binti Ahmed Nawawi         | Correction after review with training team |  |
| 1.2               | 31/3/2020  | Noor Haryati Mohd Razali             | Correction after review by FBL             |  |

# **DOCUMENT VERIFICATION**

| Role                    | Name                                                                                                    | Signature |
|-------------------------|----------------------------------------------------------------------------------------------------|-----------|
| Business<br>Analyst     | PUAN NOOR HARYATI BINTI MOHD RAZALI<br>INFORMATION TECHNOLOGY OFFICER<br>CENTRE OF INFORMATION TECHNOLOGY                                                                                                    |           |
| Technical<br>Analyst    | <b>CIK NORAZLINA BINTI AHMED NAWAWI</b><br>ASSISTANT INFORMATION TECHNOLOGY OFFICER<br>CENTRE OF INFORMATION TECHNOLOGY                                                                                                    |           |
| Business<br>Owner       | PUAN NOR AZIAN BINTI ABDUL BARI<br>SENIOR PRINCIPAL ASSISTANT REGISTRAR<br>ADMISSION & REGISTRATION SECTION<br>ACADEMIC ADMINISTRATION & SERVICES CENTRE<br>ENCIK HARIL MUZAMMIL BIN AWANG<br>SENIOR ASSISTANT REGISTRAR<br>ADMISSION & REGISTRATION SECTION<br>ACADEMIC ADMINISTRATION & SERVICES CENTRE<br>PUAN SITI NORLIYANA BINTI RAMLEE<br>ASSISTANT REGISTRAR<br>ADMISSION & REGISTRATION SECTION<br>ACADEMIC ADMINISTRATION SECTION<br>ACADEMIC ADMINISTRATION & SERVICES CENTRE |           |
| Training<br>Manager     | <b>PUAN AZLINA BINTI SARDI</b><br>SENIOR ASSISTANT REGISTRAR<br>FACULTY OF MEDICINE                                                                                                    |           |
| Training Team<br>Member | PUAN NORMUHAINI BINTI AB. RONI<br>SENIOR PRINCIPAL ASSISTANT REGISTRAR<br>FACULTY OF ENGINEERINGENCIK KAMARUL FAIRUZ BIN HASSIM<br>SENIOR PRINCIPAL ASSISTANT REGISTRAR<br>VICE-CHANCELLOR OFFICEENCIK ABDUL MALIK BIN ANUAR<br>ASSISTANT REGISTRAR<br>FACULTY OF ECONOMICS AND ADMINISTRATIONPUAN ANIDA BINTI KAMALUDIN<br>ASSISTANT REGISTRAR<br>DEPARTMENT OF REGISTRY                                                                                                    |           |
|                         | ENCIK AMER FAEZZUDDEN BIN AHMAD FAZAL<br>ASSISTANT REGISTRAR<br>INSTITUTE OF RESEARCH MANAGEMENT AND<br>SERVICES                                                                                                    |           |

## **DOCUMENT PURPOSE:**

The purpose of this document is to provide a user manual of the workstream for the Research Management to the University of Malaya. This manual includes a description of the system's functions and capabilities, contingencies and alternate modes of operation, and step-by-step procedures for system access and use. The workstream includes the details of Submission of Thesis/Dissertation processes.

# **INTENDED AUDIENCE:**

- a) Central Administrator
- b) Faculty Administrator
- c) Supervisor
- d) Students
- e) Business User
- f) Business Analyst
- g) Technical Analyst

# Table of Contents

|          |                                                       | 1                 |
|----------|-------------------------------------------------------|-------------------|
|          | NT NAME AND VERSION CONTROL                           |                   |
| DOCUME   | NT VERIFICATION                                       | 2                 |
| DOCUME   | NT PURPOSE:                                           | 3                 |
| INTENDE  | D AUDIENCE:                                           | 3                 |
| 1. INTRO | ODUCTION                                              | 5                 |
| 1.1 Ir   | ndex                                                  | 5                 |
| 1.2 U    | Jser Characteristics                                  | 5                 |
| 1.3 G    | Glossary                                              | 5                 |
| 2. ROLE  | ES AND RESPONSIBILITY                                 | 7                 |
| 3. PROC  | CESS FLOW                                             | 8                 |
| 3.1 N    | MAIN SUPERVISOR VIA MAYA                              | 9                 |
| 3.1.1    | Login Page                                            | 9                 |
| 3.1.2    | Navigate to Main Page                                 | 9                 |
| 3.1.3    | Thesis Submission Supervisor (Nomination of examiner) | 10                |
| 3.1.3.   | .1 Nominate Internal Examiner                         | 11                |
| 3.1.3.   | .2 Nominate External Examiner                         | 12                |
| 3.1.3.   | .3 Nominate Reserve External Examiner                 | 13                |
| 3.1.3.   | .4 Nominate New External Examiner                     | 15                |
| 3.1.4    | Approve Thesis Error! Bookn                           | nark not defined. |
|          |                                                       |                   |

# 1. INTRODUCTION

The aim of this user manual document is to provide a quick and simple reference guide to new users of the MAYA pertaining to the research management module.

The document has been designed to support the training session of an Introduction to MAYA for end users. It provides an overview of the system, its basic components and information of the systems as well as necessary steps to be followed by the users. This document also provides information on how to perform basic tasks and functions that may prove useful within users' role.

Users need to be aware of their responsibilities regarding the Data Protection Act to ensure that student data is accurate and confidentially is maintained.

Finally, the Team hopes that by using this user manual users will find MAYA easier to use.

| Term                  | Description                                                         |  |
|-----------------------|---------------------------------------------------------------------|--|
| AASC                  | Academic Administration and Services Centre                         |  |
| Central Administrator | AASC                                                                |  |
| Faculty Administrator | Granted user at Academy / Faculty / Institute/ Centre               |  |
| MAYA                  | University of Malaya Student Information System's web version       |  |
| Student               | University of Malaya's student                                      |  |
| System Admin          | Centre of Information Technology (PTM)                              |  |
|                       | Lecturer who supervises research candidates including Co-Supervisor |  |
| Supervisor (s)        | and Consultant                                                      |  |

# 1.1 Index

# **1.2 User Characteristics**

| User                  | Responsibility / Activity                                                                                      |
|-----------------------|----------------------------------------------------------------------------------------------------|
| Faculty Administrator | (a) Manage research events (i.e : candidature defence outcome)                                                 |
|                       | <ul> <li>(b) Confirm thesis/dissertation submission (Hardcopy and student<br/>graduation checklist)</li> </ul> |
|                       | (c) Ăpprove examiner                                                                                           |
|                       | (d) Outcome of examiner committee meeting                                                                      |
|                       | (e) Final thesis/dissertation result                                                                           |
| Student               | (a) Submit thesis/dissertation                                                                                 |
|                       | (b) View research events outcomes                                                                              |
| Main Supervisor       | (a) Review or evaluate thesis/dissertation submission                                                          |
|                       | (b) Nominate examiner                                                                                          |
|                       | (c) Add new examiner                                                                                           |
| Examiner              | (a) Accept/Reject invitation                                                                                   |
|                       | (b) Examine thesis/dissertation submitted                                                                      |
| Central Administrator | (a) Update Senate's approval for new examiner                                                                  |
|                       | (PhD pool only)                                                                                                |

#### 1.3 Glossary

| Table | Table Name              | Remark                                 |
|-------|-------------------------|----------------------------------------|
| RDS   | Research Degree Student | The core record for a research student |

|       |                                                | and can be created at ATR.                   |
|-------|------------------------------------------------|----------------------------------------------|
| RDE   | Research Degree Student Events                 | Records all information about events or      |
|       |                                                | activities in which the student is involved. |
| RQU   | Research Question                              | Holds questions pertaining to research       |
|       |                                                | degrees events.                              |
| RQA   | Research Question Answer                       | Stores responses to research questions.      |
| SCJ   | Student Course Joint                           | Details of students' academic                |
|       |                                                | programme.                                   |
| RDX   | Research student examiner/supervisor records   | Holds information about supervisors          |
|       |                                                | associated with research students. Can       |
|       |                                                | be created at ATR.                           |
| EEX   | External Examiner                              | Contains information about external          |
|       |                                                | examiners. These are staff from external     |
|       |                                                | organisations appointed as examiner for      |
|       |                                                | a specific duration.                         |
| EXT   | Examiner Type                                  | Used to describe the roles that external     |
|       |                                                | examiner or supervisors (RDS>PRS)            |
|       |                                                | can take.                                    |
| EEQ   | External Examiner Qualification                | Holds additional information about           |
|       |                                                | examiner i.e. qualifications and             |
|       |                                                | publications.                                |
| ETG   | Event Type Group                               | Groups of events applicable for research     |
|       | -                                              | students.                                    |
| EGL   | Event Group List                               | This field will be used to populate the      |
|       |                                                | RDE_VIEW field, when the Event (RDE)         |
|       |                                                | record is created by the Assign Events       |
|       |                                                | process (in RSH>RDS), from the Event         |
|       |                                                | Type specified on the Event Group List       |
|       | -                                              | (ETG>EGL) record                             |
| RMJKP | The recommendation for the thesis/dissertation | There may be a few Event Groups              |
|       | examination                                    | (ETG) reflecting the typical "life cycle" of |
|       |                                                | a research student (for example, thesis      |
|       |                                                | submission and re-submission,                |
|       |                                                | examination and minor modifications).        |

# 2. ROLES AND RESPONSIBILITY

# <image><section-header>

# Main Supervisor

- Approve the submission of thesis/dissertation for examination
- Nominate examiner

# Examiner

- Accept/Reject invitation
- Examine thesis/dissertation submitted

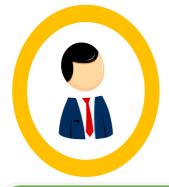

Student

View research events

outcomes

Submit thesis/dissertation

# **Central Administrator**

 Update Senate's approval for new examiner (PhD pool only)

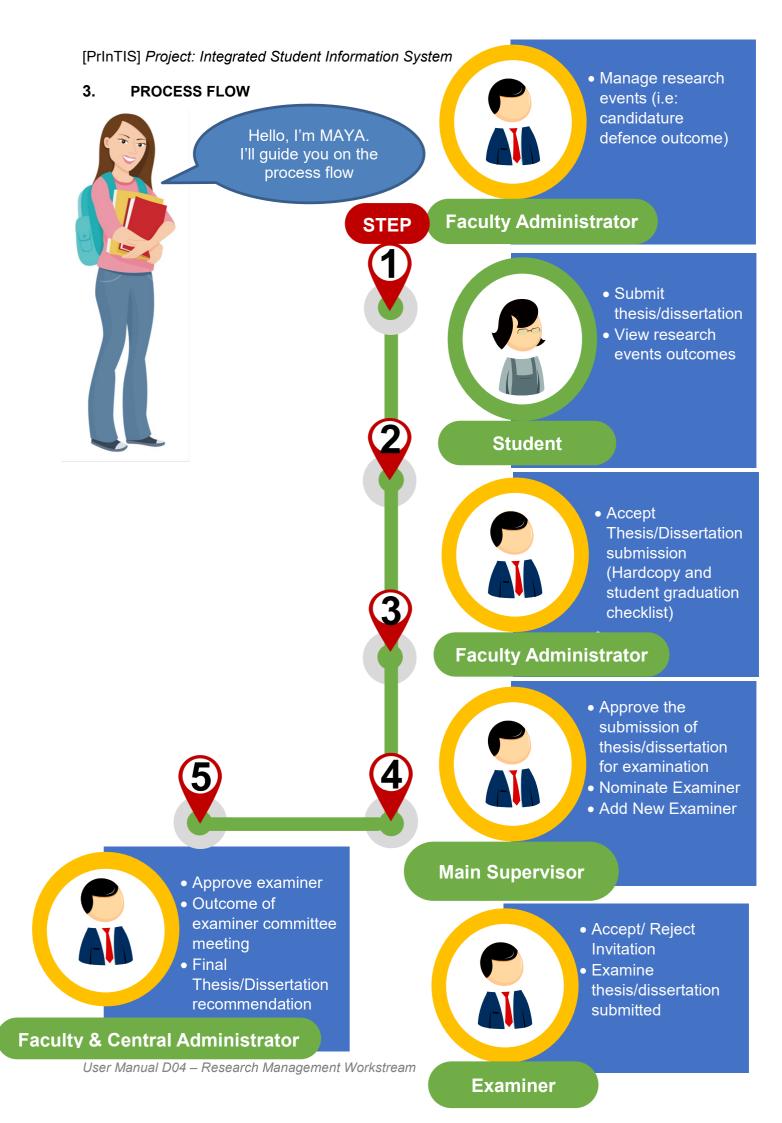

# 3.1 MAIN SUPERVISOR VIA MAYA

#### 3.1.1 Login Page

| <ul> <li>Log in to the portal x +</li> <li>C maya.um.edu.my/sitsvision/wrd,</li> <li>C maya.um.edu.my/sitsvision/wrd,</li> <li>C MALLAX Academic Portal MAYA</li> <li>System Message</li> <li>Please make sure you have SitwaMail account for student and Un</li> <li>Any problem arises regarding the account, please direct your quest</li> </ul> | mail account for UM Staff.                                                          | ttps://maya.um.edu.my |
|----------------------------------------------------------------------------------------------------|-------------------------------------------------------------------------------------|-----------------------|
| 2<br>Enter<br>Username and<br>Password                                                                                                    | Maya Academic Portal Please Login Log in to MAYA Username Password Forgot password? | Login                 |

Click 'Forgot Password' if forgot password.

# 3.1.2 Navigate to Main Page

1

| WIVERSITI<br>MALAYA Dev-Hub Home Admission Assessments | Research (Examiner) In Development - Dev Tools - +                | 👤 Siti Norliyana Ramlee 👻 |
|--------------------------------------------------------|-------------------------------------------------------------------|---------------------------|
| Research<br>Review Progress Report                     | 4<br>Click 'Research' to view research<br>main page               | Contact Us                |
| View Student Gantt Chart                               | Thesis Submission Supervisor Examiner Management Add New Examiner |                           |
| Review Supervision Activity                            | External Examiners Management View Registered External Examiners  |                           |

# 3.1.3 Thesis Submission Supervisor (Nomination of examiner)

| MALAYA Dev-Hub Home Admission Assessments Resear | h Research (Examiner · D           | Dev Tools - 🕇                           | 👤 Siti Norliyana Ramlee 🗕 |  |  |
|--------------------------------------------------|------------------------------------|-----------------------------------------|---------------------------|--|--|
| Research                                         |                                    |                                         | Contact Us                |  |  |
| <b></b> €                                        | Research Student Management        |                                         |                           |  |  |
| Review Progress Report                           | Research Student Search            |                                         |                           |  |  |
|                                                  | Thesis Submission                  | ~                                       |                           |  |  |
| View Student Gant Chart                          | Examiner Management                |                                         |                           |  |  |
|                                                  | Add New Examiner                   | Oliale (Theorie Out                     |                           |  |  |
|                                                  | External Examiners Management      | Click 'Thesis Submission<br>Supervisor' |                           |  |  |
| Review Supervision Activity                      | View Registered External Examiners |                                         |                           |  |  |

| MALAYA Dev-Hub Home Ad       | Imission Asse | essments Researc | n Research (Examiner) | In Development 👻 | Dev Tools 👻 | + | 💄 Siti Norliyena Ramlee 🗸 |
|------------------------------|---------------|------------------|-----------------------|------------------|-------------|---|---------------------------|
|                              |               |                  |                       |                  |             |   | Contact Us                |
| Thesis Submission Supervisor |               |                  |                       |                  |             |   |                           |
|                              | Student ID    | 180001008        |                       | -                |             |   | Key in (Student ID)       |
|                              | Programme     |                  |                       |                  | List        |   | Key in 'Student ID'       |
|                              | Faculty       |                  |                       |                  | List        |   | -                         |
|                              |               | Cle              | ar                    | Exit             |             |   | Search                    |
|                              |               |                  |                       |                  |             |   | 3                         |
|                              |               |                  |                       |                  |             |   | Click 'Search'            |
|                              |               |                  |                       |                  |             |   |                           |

| M A L A Y A        | Dev-Hub Ho  | me Admission       | Assessments Research | Research (Examiner) | In Development 👻 | Dev Tools 👻 | +                  |                   | 👤 Siti Norliyana Ramlee 🗸 |
|--------------------|-------------|--------------------|----------------------|---------------------|------------------|-------------|--------------------|-------------------|---------------------------|
|                    |             |                    |                      |                     |                  |             |                    |                   | 📞 Contact U               |
| Research Degree St | tudent data |                    |                      |                     |                  |             |                    |                   |                           |
|                    |             | Now showing record | s 1 - 1 of 1         |                     |                  |             |                    |                   |                           |
| Matric Number      | Faculty     | Name               | Programme            | Tittle              | Detailed Field   |             | Date of Submission | Uploaded Document | Action                    |
| 180001008/1        | W           | Ba Research        | SMMWOCFTCV01         | TEST TITLE          | COMPUTER SCIEN   | CE          |                    | (4                | Approve                   |
|                    |             |                    |                      |                     |                  |             | <i>.</i>           |                   | Nominate examiner         |
|                    |             |                    |                      |                     |                  | Key ir      | n 'Nomina          | te Examiner'      |                           |
|                    |             |                    |                      |                     | Clea             |             |                    |                   |                           |

# 3.1.3.1 Nominate Internal Examiner

| VARING<br>Click 'Select Internal<br>Examiner'<br>We determined another and the select another and the select another another                                                                                                    | UNIVERSITI<br>MALAYA Dev-Hub Home Admission          | Assessments Research Dev          | ∕Tools → Training →                 |                                        | 👤 Siti Norliyana Ramlee 👻 |
|----------------------------------------------------------------------------------------------------|------------------------------------------------------|-----------------------------------|-------------------------------------|----------------------------------------|---------------------------|
| Click 'Select Internal         De Aqueent       Reve Denniet         De Aqueent       Reve Denniet         De Aqueent       Reve Denniet         De Aqueent       Reve Denniet                                                                                                    | WARNING                                              |                                   |                                     |                                        | 📞 Contact Us              |
| Examiner'<br>Note Adapted Rever Examiner'<br>Note Adapted Rever Examiner'<br>Rever Examiner'<br>Conceptions<br>Conceptions<br>Concepti |                                                      | - 1                               |                                     |                                        |                           |
| Image: Base Approved Research Base approved Note the destance of a more thank approved A more thank approved        The destance of a more thank approved in the destance of a more thank approved in the destance of a more tha                                                                                                    |                                                      |                                   |                                     |                                        |                           |
| International Control Control       International Control       International Control       International Control         International Control       International Control       International Control       International Control         International Control       International Control       International Control       International Control         International Control       International Control       International Control       International Control         International Control       International Control       International Control       International Control         International Control       International Control       International Control       International Control       International Control         International Control       International Control       International Control       International Control       International Control         International Control       International Control       International Control       International Control       International Control         International Control       International Control       International Control       International Control       International Control         International Control       International Control       International Control       International Control       International Control         International Control       International Control       International Control       International Control       Inte                                                                                                    | Examiner                                             |                                   |                                     |                                        |                           |
| Image: Control of the standing of the standing                                                                                                    | Name Date Approved                                   | Reserve Examiner?                 | New External Examiner?              | Current Supervisor?                    | Accepted                  |
| Concernance       Concernance                                                                                                    | Select Internal Examiner                             | Select External Examiner Pool     | Select Reserve External Examine     | Nominate New Exter                     | nal Examiner              |
| Concernance       Concernance                                                                                                    |                                                      |                                   |                                     |                                        |                           |
| Image: Select Select                                                                                                    |                                                      |                                   | Back                                |                                        |                           |
| Image: Select Select                                                                                                    |                                                      |                                   |                                     |                                        |                           |
| ANALY Device of the device of the device of                                                                                                    |                                                      |                                   |                                     |                                        |                           |
| VUNIXY Devid term dammers team family to be approved to the second dammer of the second dammers of the second dammers of the second dammer of the second dammer of the second dam                                                                                                    |                                                      |                                   |                                     |                                        |                           |
| ANALANY (vertike) for Adverse for average for and average for any for average for any for average for average for                                                                                                    | UMSItS                                               |                                   |                                     | © 2020 Pusat Teknologi Mak             |                           |
| ANALANY Devide Rear Answer Answer Reard Reard Re                                                                                                    |                                                      |                                   |                                     |                                        |                           |
| Nomination of Examiner     Kender Gradenter     Kender Gradenter     Kender Graden                                                                                                    | UNIVERSITI<br>MALAYA Dev-Hub Home Admission Assessme | ents Research Research (Examiner) | In Development 🗸 Dev Tools 🗸 🕇      |                                        | vrliyana Ramlee 🗸         |
| Internal Examinaria     Neare of Staff     Neare of Staff     Neare                                                                                                    |                                                      |                                   |                                     |                                        |                           |
| Fouriery AFTS AND SOCIAL SCIENCES   Select 'Name of Staff'   Bad Not   Click 'Next'   Click 'Next'   Click 'Next'   Click 'Next'   Preserve Amson Assessments   Not   Control In   Not   Preserve Amson Assessments   Not   Preserve Amson Assessments   Not   Preserve Amson Assessments   Not   Preserve Amson Assessments   Not   Preserve Amson Assessments   Not   Preserve Amson Assessments   Not   Preserve Amson Assessments   Not   Preserve Amson Assessments   Not   Preserve Amson Assessments   Not   Preserve Amson Assessments   Not   Preserve Amson Assessments Preserve Amson Assessments New Amson Assessments New Amson Assessments Net Amson Ass                                                                                                    | Iomination of Examiner                               |                                   | Select                              | 'Faculty'                              | Contact Us                |
| Neve of Staff     Bot     Bot     Action     Click 'Next'     Click 'Next'   <                                                                                                    | Internal Examiner                                    |                                   |                                     |                                        |                           |
| Bak Not     Click 'Next'        Click 'Next'     Click 'Next'        Click 'Next' <td></td> <td>RTS AND SOCIAL SCIENCES</td> <td>~</td> <td>O a la st (Niama</td> <td>-f. Ob - ffi</td>                                                                                                    |                                                      | RTS AND SOCIAL SCIENCES           | ~                                   | O a la st (Niama                       | -f. Ob - ffi              |
| Click 'Next'      Click 'Next'      Click '                                                                                                    | Name of Staff's                                      | NGKU ADELINE ADURA                | ~                                   |                                        | of Starr                  |
| Click 'Next'     Click 'Next'     Click 'Next'     Click 'Next'     State Northyana Ranike -     Context Use     VARNING     Plesse Do NOT refresh the page     Name     Role     Date Approved     Reserve Examiner?     New External Examiner     Current Supervisor?     Accepted     Current Awating response                                                                                                    |                                                      | Back                              | Next                                |                                        |                           |
| Click 'Next'     VNVERSITI     Dev-Hub     Hone   Admission   Assessments   Research   Dev Tools ~ Training ~     ************************************                                                                                                    |                                                      |                                   |                                     | 4                                      |                           |
| UNIVERSITI<br>MALAYA Dev-Hub Home Admission Assessments Research Dev Tools v Training v<br>MALAYA Dev-Hub Home Admission Assessments Research Dev Tools v Training v<br>MARNING<br>Please DO NOT refresh the page<br>Please DO NOT refresh the page<br>Nome Role Date Approved Reserve Examiner? Current Suppervisor? Accepted<br>TENGKU ADELINE ADURA BINTI TENGKU HAMZAH Internal Examiner<br>ADIBAH MUHAMMAD External Examiner                                                                                                    |                                                      |                                   | Click 'Next'                        |                                        |                           |
| MALAYA Dev-Hub Home Admission Assessments Research Dev Tools + Training + Itemal Examiner     WARNING      Please DO NOT refresh the page   Internal Examiner     Name Role Date Approved Reserve Examiner? Current Awaiting response     ADIBAH MUHAMMAD External Examiner Current Awaiting response                                                                                                    |                                                      |                                   |                                     |                                        |                           |
| MALAYA Dev-Hub Home Admission Assessments Research Dev Tools • Training • Itemal Examiner •     WARNING                            Market AYA   Dev-Hub Home   Admission Assessments   Research Dev Tools •   Training • Contact Us         Please DO NOT refresh the page   Nominate Examiner                                                                                                    |                                                      |                                   |                                     |                                        |                           |
| MALAYA Dev-Hub Home Admission Assessments Research Dev Tools • Training • Itemal Examiner   WARNING   WARNING      Please DO NOT refresh the page   Nominate Examiner   Nome Role Date Approved Reserve Examiner? New External Examiner? Accepted   TENGKU ADELINE ADURA BINTI TENGKU HAMZAH Internal Examiner Current Awaiting response   ADIBAH MUHAMMAD External Examiner Current Awaiting response                                                                                                    |                                                      |                                   |                                     |                                        |                           |
| WARNING         Please DO NOT refresh the page         Informate Examiner         Name       Role       Date Approved       Reserve Examiner?       Current Supervisor?       Accepted         TENGKU ADELINE ADURA BINTI TENGKU HAMZAH       Internal Examiner       Current       Awaiting response         ADIBAH MUHAMMAD       External Examiner       Current       Awaiting response                                                                                                    |                                                      | Assessments Research De           | ev Tools 👻 Training 👻               |                                        | 💄 Siti Norliyana Ramlee 👻 |
| WARNING         Please DO NOT refresh the page         Informinate Examiner         Name       Role       Date Approved       Reserve Examiner?       Current Supervisor?       Accepted         TENGKU ADELINE ADURA BINTI TENGKU HAMZAH       Internal Examiner       Current       Awaiting response         ADIBAH MUHAMMAD       External Examiner       Current       Awaiting response                                                                                                    |                                                      |                                   |                                     |                                        | t our alle                |
| Nominate Examiner     New External Examiner?     Current Supervisor?     Accepted       TENGKU ADELINE ADURA BINTI TENGKU HAMZAH     Internal Examiner     Current     Current Supervisor?     Accepted       ADIBAH MUHAMMAD     External Examiner     Current     Current Supervisor?     Awaiting response                                                                                                    | WARNING                                              |                                   |                                     |                                        | Contact Us                |
| Name         Role         Date Approved         Reserve Examiner?         New External Examiner?         Current Supervisor?         Accepted           TENGKU ADELINE ADURA BINTI TENGKU HAMZAH         Internal Examiner         Internal Examiner         Current         Current         Awaiting response           ADIBAH MUHAMMAD         External Examiner         External Examiner         Current         Current         Awaiting response                                                                                                    | Please DO NOT refresh the page                       |                                   |                                     |                                        |                           |
| TENGKU ADELINE ADURA BINTI TENGKU HAMZAH     Internal Examiner     Current     Awaiting response       ADIBAH MUHAMMAD     External Examiner     Current     Awaiting response                                                                                                    | Nominate Examiner                                    |                                   |                                     |                                        |                           |
| TENGKU ADELINE ADURA BINTI TENGKU HAMZAH     Internal Examiner     Current     Awaiting response       ADIBAH MUHAMMAD     External Examiner     Current     Awaiting response                                                                                                    |                                                      | Role D                            | Date Approved Reserve Examiner? New | v External Examiner? Current Superviso | ? Accepted                |
|                                                                                                    |                                                      |                                   |                                     |                                        |                           |
| NUR HARYATI ALIA ANNATASIA MUHANAD ALI RUSTAM External Examiner Yes Current Awaiting response                                                                                                    |                                                      |                                   | Yes                                 |                                        |                           |

User Manual D04 – Research Management Workstream

External Examiner

miner Pool

2

3

JOHAN

✤ Debug info

含UMSItS

Awaiting response

Current

Universi © 2020 Pusat Teknologi Maklumat. All Rights Reserved. (

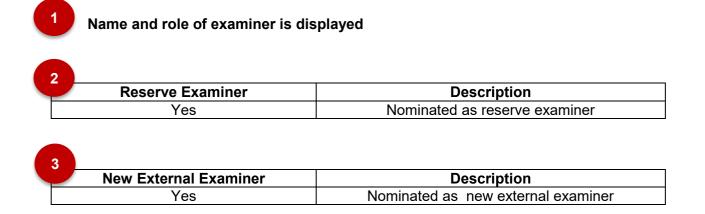

#### 3.1.3.2 Nominate External Examiner

| INIVERSITI<br>MALAYA Dev-Hub Home Admission Assessments Research Dev Tools + Training +                                                                                    | 💄 Siti Norliyana Ramlee 👻                                                         |
|----------------------------------------------------------------------------------------------------|-----------------------------------------------------------------------------------|
| WARNING                                                                                                    | Scontact Us                                                                       |
| Please DO NOT refresh the page Click 'Select External                                                                                                    |                                                                                   |
| Nominate Examiner         Examiner Pool'           Name         Role         Date Approved         Re         r         New External Examiner?         Current Supervisor? | Accepted                                                                          |
| Select Internal Examiner Select External Examiner Pool Select Reserve External Examiner Nominat                                                                            | te New External Examiner                                                          |
| Back                                                                                                    |                                                                                   |
|                                                                                                    |                                                                                   |
| ✓ Debug info                                                                                                    |                                                                                   |
| 암UMSItS © 2020 Pusat Tr                                                                                                    | Universiti Malaya<br>eknologi Maklumat. All Rights Reserved. ( <u>Go to top</u> ) |

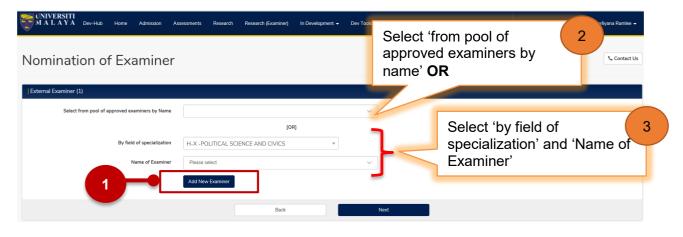

Click 'Add New Examiner' to add new examiner record. Follow steps 3.1.3.4 to add new examiner.

| MALAYA Dev-Hub Home Admission As              | sessments Research       | Dev Tools ▼ Tr | raining 👻               |                        |                            | 👤 Siti Norliyana Ramlee                       |
|-----------------------------------------------|--------------------------|----------------|-------------------------|------------------------|----------------------------|-----------------------------------------------|
| WARNING                                       |                          |                |                         |                        |                            | Scontact                                      |
| lease DO NOT refresh the page                 |                          |                |                         |                        |                            |                                               |
| Nominate Examiner                             |                          |                |                         |                        |                            |                                               |
| Name                                          | Role                     | Date Approved  | Reserve Examiner?       | New External Examiner? | Current Supervisor?        | Accepted                                      |
| TENGKU ADELINE ADURA BINTI TENGKU HAMZAH      | Internal Examiner        | _              |                         |                        | Current                    | Awaiting response                             |
| ADIBAH MUHAMMAD                               | External Examiner        |                |                         |                        | Current                    | Awaiting response                             |
| NUR HARYATI ALIA ANNATASIA MUHAMAD ALI RUSTAM | External Examiner        |                | Yes                     |                        | Current                    | Awaiting response                             |
| JOHAN                                         | External Examiner        |                |                         | Yes                    | Current                    | Awaiting response                             |
| Select Internal Examiner                      | t External Examiner Pool |                | Select Reserve External | Examiner               | Nominate New External E    | xaminer                                       |
| Debug info<br>JMSItS                          |                          | Bac            | k                       | © 20                   | 20 Pusat Teknologi Makluma | Universiti M<br>t. All Rights Reserved. (Go t |

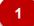

Name and role of examiner is displayed.

# 3.1.3.3 Nominate Reserve External Examiner

| MALAYA Dev-H                   | lub Home      | Admission Assessments | Research    | Dev Tools 👻 🕇 | aining +                                               | 👤 Siti Norliyana Ramlee 🛨                                          |
|--------------------------------|---------------|-----------------------|-------------|---------------|--------------------------------------------------------|--------------------------------------------------------------------|
| WARNING                        |               |                       |             |               |                                                        | S. Contact Us                                                      |
| Please DO NOT refresh the page | 2             |                       |             | _             | Click 'Select Reserve<br>External Examiner'            |                                                                    |
| Name Role                      | Date Approved | Reserve Exa           | miner?      | New           | External Exam Current Supervisor?                      | Accepted                                                           |
| Select Internal Examiner       |               | Select External Ex    | aminer Pool |               | Select Reserve External Examiner Nominate New External | Examiner                                                           |
|                                |               |                       |             | Ba            | ok .                                                   |                                                                    |
| ✓ Debug info                   |               |                       |             |               |                                                        |                                                                    |
| 含UMSItS                        |               |                       |             |               | © 2020 Pusat Teknologi Maklun                          | Universiti Malaya<br>at. All Rights Reserved. ( <u>Go to top</u> ) |

| Nomination of Examiner                         | sessments Research Research (Examiner) In Development – Dev T | Select 'from pool of<br>approved examiners by<br>name' <b>OR</b> |
|------------------------------------------------|---------------------------------------------------------------|------------------------------------------------------------------|
| External Examiner (2)                          | ,                                                             |                                                                  |
| Select from pool of approved examiners by Name | [90]                                                          | Select 'by field of 3                                            |
| By field of specialization<br>Name of Examiner | H-X -ECONOMICS                                                | specialization' and 'Name of Examiner'                           |
|                                                | Back                                                          | Next                                                             |

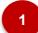

Click 'Add New Examiner' to add new examiner record. Follow steps 3.1.3.4 to add new examiner.

|                                              |                            |               |                         |                        |                         | 📞 Contact         |
|----------------------------------------------|----------------------------|---------------|-------------------------|------------------------|-------------------------|-------------------|
| ARNING                                       |                            |               |                         |                        |                         |                   |
| ase DO NOT refresh the page                  |                            |               |                         |                        |                         |                   |
| ominate Examiner                             |                            |               |                         |                        |                         |                   |
| lame                                         | Role                       | Date Approved | Reserve Examiner?       | New External Examiner? | Current Supervisor?     | Accepted          |
| ENGKU ADELINE ADURA BINTI TENGKU HAMZAH      | Internal Examiner          |               |                         |                        | Current                 | Awaiting response |
| a test nominate                              | External Examiner          |               |                         |                        | Current                 | Awaiting response |
| UR HARYATI ALIA ANNATASIA MUHAMAD ALI RUSTAM | External Examiner          |               | Yes                     |                        | urrent                  | Awaiting response |
| DHAN                                         | External Examiner          |               |                         | Yes                    | Current                 | Awaiting response |
| Select Internal Examiner Select              | ect External Examiner Pool |               | Select Reserve External | Examiner               | Nominate New External E | xaminer           |
|                                              |                            | Bac           | k                       |                        |                         |                   |
| Debug info                                   |                            |               |                         |                        |                         |                   |

1

Name and role of examiner is displayed = 'Yes'

# 3.1.3.4 Nominate New External Examiner

| MALAYA De                                     | v-Hub Home Adm | iission Assessments Research D                     | ev Tools ▼ Training ▼                                  | 💄 Siti Norliyana Ramlee 👻                 |
|-----------------------------------------------|----------------|----------------------------------------------------|--------------------------------------------------------|-------------------------------------------|
| VARNING                                       |                |                                                    |                                                        | 📞 Contact Us                              |
| ease DO NOT refresh the p<br>ominate Examiner | age            |                                                    |                                                        | Click 'Nominate New<br>External Examiner' |
| ame Role<br>Select Internal Examiner          | Date Approved  | Reserve Examiner?<br>Select External Examiner Pool | New External Examiner?<br>Select Reserve External Exam |                                           |
|                                               |                |                                                    | Back                                                   |                                           |
|                                               |                |                                                    |                                                        |                                           |
| Debug info                                    |                |                                                    |                                                        | Universiti Malaya                         |

| MALAYA Dev-Hub Home Admission A | ssessments Research Research (Examiner) In Devek    | opment 👻 Dev Tools 👻 🕂 |                                                         |
|---------------------------------|-----------------------------------------------------|------------------------|---------------------------------------------------------|
| Add New Examiner                |                                                     |                        | Select 'Honorary Title' from list                       |
| Add New Examiner                |                                                     |                        |                                                         |
| Honorary Title                  | A01                                                 | List MISS              |                                                         |
| Full Name                       | Marsya                                              |                        | Fill up 'Full Name',                                    |
| Surname                         | Maisarah                                            |                        | 'Surname', 'First Name',                                |
| First Name                      | MarsyaMaisarah                                      |                        | 'Email', 'Telephone (Office)',<br>'Telephone (Mobile)', |
| Email                           | printis_test_mail@um.edu.my                         |                        | 'Correspondence Address                                 |
| Telephone (Office)              | 03-78908766                                         |                        | line 1', 'Correspondence                                |
| Telephone (Mobile)              | 011-44567893                                        |                        | Address line 2', 'State' and                            |
| Correspondence Address line 1   | 1239 Jalan 12                                       |                        | 'Postcode'.                                             |
| Correspondance Address line 2   | Taman Indah                                         |                        |                                                         |
| uty                             | Kajang                                              |                        | (3)                                                     |
| State                           | Selangor                                            |                        | Select 'External Examiner                               |
| Postcode                        | 57098                                               |                        | Pool'.                                                  |
| External Examiner Pool          | Masters                                             | ~                      |                                                         |
| Institution                     | AALTO UNIVERSITY, FINLAND                           | × v                    | 4                                                       |
|                                 |                                                     |                        | Select 'Institution'.                                   |
|                                 |                                                     |                        |                                                         |
|                                 |                                                     |                        |                                                         |
|                                 |                                                     |                        |                                                         |
| Download form click:            | Examiners' Nomination                               |                        | 5                                                       |
|                                 | Format for Senate Approval<br>(Doctoral)            | Download '             | Examinors'                                              |
|                                 | Examiners' Nomination<br>Format for Senate Approval |                        | Format for                                              |
|                                 | (Master)                                            |                        | proval (Doctoral /                                      |
|                                 | -                                                   | Master)'.              |                                                         |
|                                 |                                                     | Master / .             |                                                         |
|                                 |                                                     |                        |                                                         |

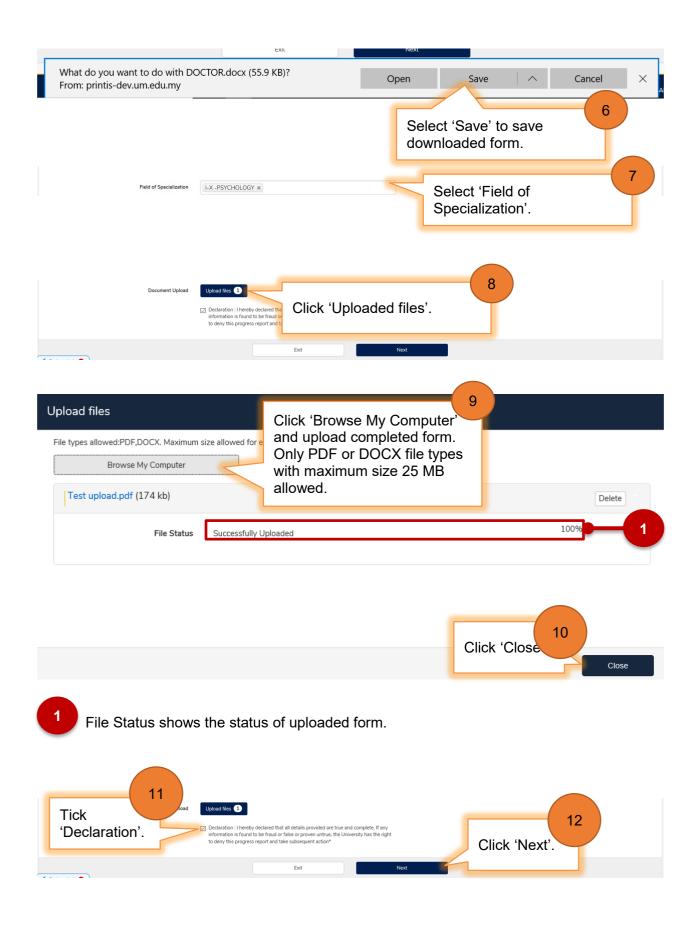

| MALAYA Dev-Hub                                                                                                    | Home Admission Assessments Research                                                                                         | Research (Examiner) In Development 🗸           | • Dev Tools • 🕂                        |                         | 👤 Siti Norliyana Ramlee 👻 |
|----------------------------------------------------------------------------------------------------|----------------------------------------------------------------------------------------------------|------------------------------------------------|----------------------------------------|-------------------------|---------------------------|
| Summary of A                                                                                                    | Adding New Examine                                                                                                    | er                                             |                                        |                         | Successful Contact Us     |
| Please make sure you have confirmed                                                                                                    | the following information before you click Next. If you need t                                                              | to change any of the answers below, you can do | so by pressing the <b>Back</b> button. |                         |                           |
| Summary                                                                                                    |                                                                                                    |                                                |                                        |                         |                           |
| Title:<br>Name:<br>Surname:<br>First Name:<br>Email:<br>Telephone (office):<br>Telephone (office):<br>Correspondance address:<br>External Examiner Pool:<br>Field(s) of Specialisation: | MISS<br>Marsya<br>Maisarah<br>printis_test_mail@um.ed<br>03-78908766<br>011-44567893<br>1239 Jalan 12<br>M<br>311<br>2<br>2 | Back                                           | Next                                   | Click 'Next' to submit. | 13                        |
| 2 Click 'E                                                                                                    | Back' if the information                                                                                                    | on at 🚺 is i                                   | ncorrect.                              |                         |                           |

| UNIVERSITI<br>MALAYA Dev-Hub Home A | Admission Assessments | Research Research (Examiner) | In Development 👻 | Dev Tools 👻 | +             |     | 💄 Siti Norliyana Ramlee 👻 |
|-------------------------------------|-----------------------|------------------------------|------------------|-------------|---------------|-----|---------------------------|
|                                     |                       |                              |                  |             |               |     | Secontact Us              |
| Completed                           | quest forwarded       |                              |                  |             |               | (1) |                           |
|                                     |                       |                              |                  |             | Click 'Done'. |     |                           |
|                                     |                       |                              | Done             | ~           |               |     |                           |

# Nomination list of examiners

| MALAYA Dev-Hub Home Admission                 | Assessments Research       | Dev Tools 👻   | Training 👻              |                     |                            | 👤 Siti Norliyana Ramlee 👻                               |
|-----------------------------------------------|----------------------------|---------------|-------------------------|---------------------|----------------------------|---------------------------------------------------------|
|                                               |                            |               |                         |                     |                            | 📞 Contact U                                             |
| WARNING                                       |                            |               |                         |                     |                            |                                                         |
| Please DO NOT refresh the page                |                            |               |                         |                     |                            |                                                         |
| Nominate Examiner                             |                            |               |                         |                     |                            |                                                         |
| Name                                          | Role                       | Date Approved | Reserve Examiner?       | New External Examin | Current Supervisor?        | Accepted                                                |
| TENGKU ADELINE ADURA BINTI TENGKU HAMZAH      | Internal Examiner          |               |                         |                     | urrent                     | Awaiting response                                       |
| ba test nominate                              | External Examiner          |               |                         |                     | Current                    | Awaiting response                                       |
| NUR HARYATI ALIA ANNATASIA MUHAMAD ALI RUSTAM | External Examiner          |               | Yes                     |                     | Current                    | Awaiting response                                       |
| JOHAN                                         | External Examiner          |               |                         | Yes                 | Current                    | Awaiting response                                       |
| Select Internal Examiner Select               | ect External Examiner Pool |               | Select Reserve External | Examiner            | Nominate New External E    | xaminer                                                 |
| Debug info                                    | 2-                         | Ва            | ck                      |                     |                            |                                                         |
| UMSItS                                        |                            |               |                         | © 20:               | 20 Pusat Teknologi Makluma | Universiti Ma<br>t. All Rights Reserved. ( <u>Go to</u> |

User Manual D04 – Research Management Workstream

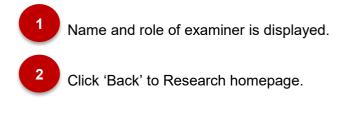

• Approve the submission of thesis/dissertation for examination

| MALAYA Dev-Hub Home Admission Assessments                           | search Research (Examiner)                                         | In Development 👻 Dev Tools 👻 | +                  | 1                             | 💄 Siti Norliyana Ramlee 👻 |
|---------------------------------------------------------------------|--------------------------------------------------------------------|------------------------------|--------------------|-------------------------------|---------------------------|
| Research                                                            |                                                                    | Click 'R                     | esearch' tab       |                               | Contact Us                |
| Review Progress Report                                              | Research Student M<br>Research Student Search<br>Thesis Submission |                              | Click 'Thesi       | s Submission                  | 2                         |
| View Student Gantt Chart                                            | Thesis Submission Supe                                             |                              | Supervi            | sor'                          |                           |
| Review Supervision Activity                                         | External Examiners                                                 |                              |                    |                               |                           |
| UNIVERSITI<br>MALAYA Dev-Hub Home Admission Assessments Res         | search Research (Examiner)                                         | In Development • Dev Tools • | +                  |                               | 💄 Siti Norliyana Ramlee 👻 |
|                                                                     |                                                                    |                              |                    |                               | 📞 Contact Us              |
| Thesis Submission Supervisor Student ID 180001008 Programme Faculty |                                                                    | List<br>List                 | BA RESEARCH        | Key in 'Stude<br>rogramme and |                           |
|                                                                     | Clear                                                              | Exit                         | Search<br>Click 'S | 4<br>Search'                  |                           |
| 'Clear' button to clea                                              | ar data from                                                       | n all of the field           | ds.                |                               |                           |

<sup>2</sup> 'Exit' button to go back to Research main page.

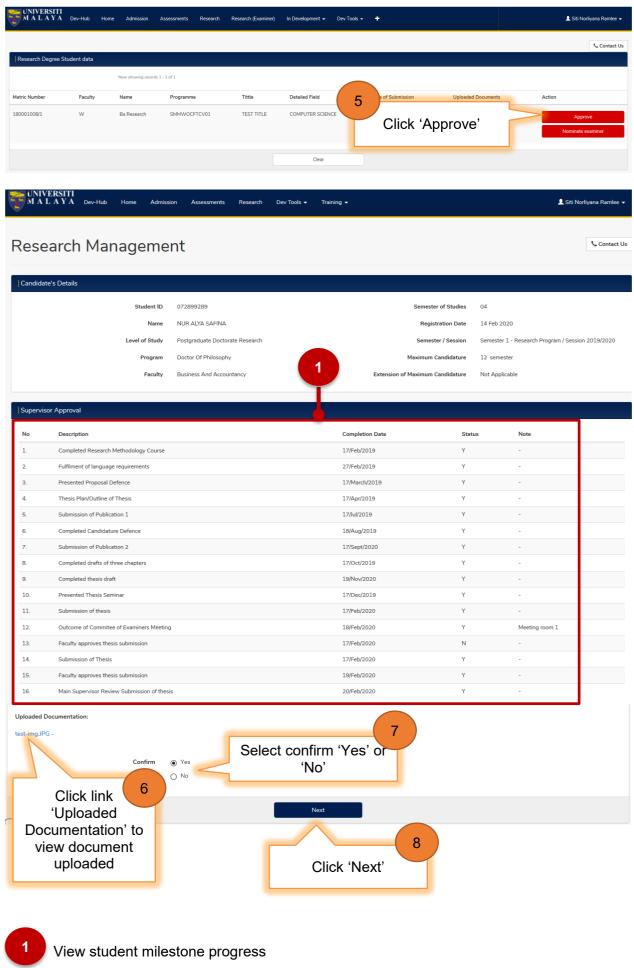

User Manual D04 – Research Management Workstream

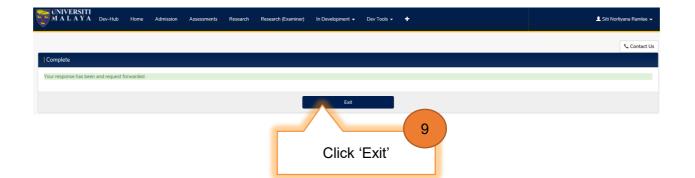